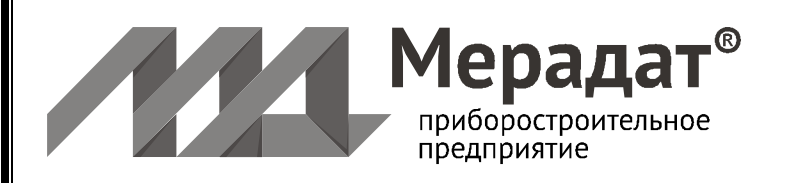

# Контроллеры измерительные регистрирующие Мерадат-М

Руководство по эксплуатации MPAY 421000.015 P<sub>3</sub>

на серию Мерадат-М12ТХД1

# **Технические характеристики прибора**

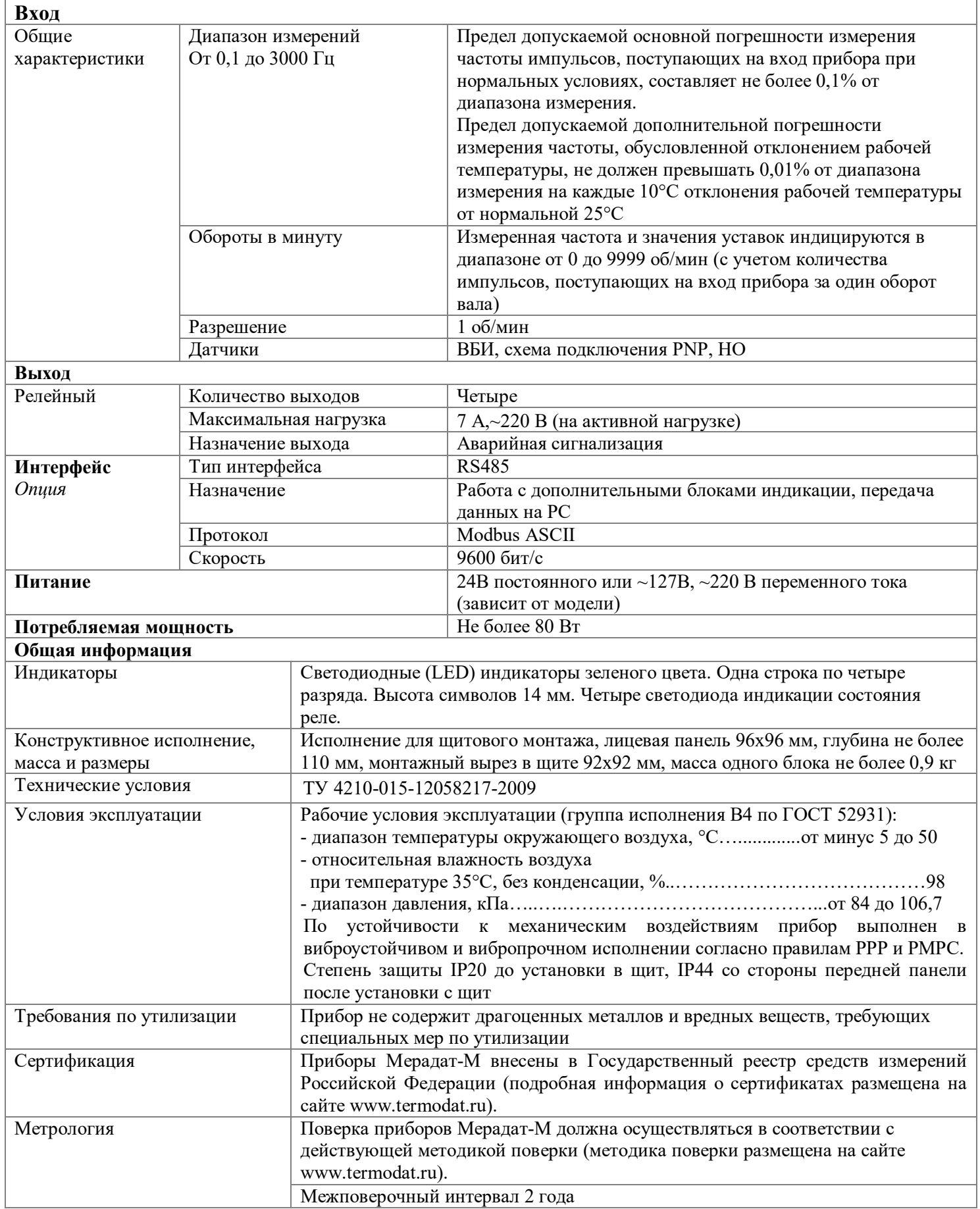

#### **Назначение прибора**

Контроллеры измерительные регистрирующие «Мерадат-М» предназначены для регистрации сигналов с выходов первичных преобразователей, отображения измеряемой величины на цифровом индикаторе и выдачи дискретных сигналов управления.

Контроллер измерительный Мерадат-М12ТХД1 (в дальнейшем прибор), предназначен для контроля, измерения и регулирования частоты вращения валов двигателей внутреннего сгорания, паровых и газовых турбин, гребных и других валов на морских и речных судах, индикации частоты вращения вала на цифровом индикаторе и выдачи дискретных сигналов в судовую систему автоматизации при превышении или понижении заданного значения частоты вращения вала.

После включения прибор находится в основном режиме индикации и отображает на табло количество оборотов в минуту с разрешением 1 об/мин. Прибор имеет 4 уставки, связанные с выходными реле.

К входам прибора подключается датчик типа ВБИ. Датчик устанавливается на кронштейне вблизи вала - объекта измерения частоты вращения. На валу располагаются специальные метки. Обычно на практике объект воздействия для датчиков (метка) изготавливается в виде стальной пластины требуемых размеров, соединенной с движущейся деталью механизма, частоту вращения которого нужно контролировать. Размеры метки и рабочий зазор между плоскостью меток и чувствительной поверхностью датчиков определяется моделью датчиков.

#### **Работа с кнопками управления**

Вход в режим настройки осуществляется кнопкой Ш, выход одновременным нажатием двух кнопок  $\mathbb{E}, \Xi$ . Параметры настройки разделены на страницы (или листы). Каждая страница посвящена одной теме и имеет заголовок. В заголовке страницы на индикаторе отображается сокращённое название страницы. При первом нажатии кнопки Ш появляется заголовок первой страницы, последующие нажатия Ш по очереди перебирают заголовки страниц (перелистывают страницы).

Из заголовка можно войти в страницу, нажав кнопку  $\Xi$ . На индикаторе отобразится название (обозначение) первого параметра. Значение параметра изменяется кнопками  $\Box$  и  $\Box$ . Следующие нажатия кнопки  $\Xi$  приводят к поочерёдному перебору всех параметров и возврату в заголовок страницы.

Выход осуществляется одновременным нажатием двух кнопок  $\mathbb{E}$  и  $\equiv$  или происходит автоматически через 60 секунд после последнего нажатия любой кнопки.

*В а ж н ы е з а м е ч а н и я :*

*1. Если, при настройке, Вы заблудились в меню – в любой момент нажмите вместе две кнопки Ш, Ш и прибор перейдёт в основной рабочий режим.*

*2. Вы можете войти в режим настройки прибора на работающей установке, при этом прибор будет продолжать измерять. Однако это небезопасно, так как новые значения параметров принимаются прибором сразу. Ошибочно установленное значение параметра может привести к нарушению регулирования или к аварии.*

#### **Ещё раз приведём назначение кнопок:**

Ш - вход в режим настройки и перелистывание страниц;

 $\Xi$  - вход в страницу из заголовка и перебор параметров на странице;

 $\sqrt{\ }$ и  $\boxed{\sim}$  изменение параметра;

 $\boxed{\blacksquare}$  и  $\boxed{\equiv}$  одновременно - выход из режима настройки.

#### **Настройка прибора**

#### **1 Установка аварийной сигнализации (уставки)**

1.1 Войти на страницу настройки *«SEt»*. На индикаторе появится первый параметр *«SP\_1»* - значение уставки реле 1. Задайте частоту вращения.

1.2 Далее нажать кнопку  $\equiv$  появится параметр *«SP 2»* - значение уставки реле 2. Задайте частоту вращения.

1.3 Повторить настройку для всех уставок в приборе.

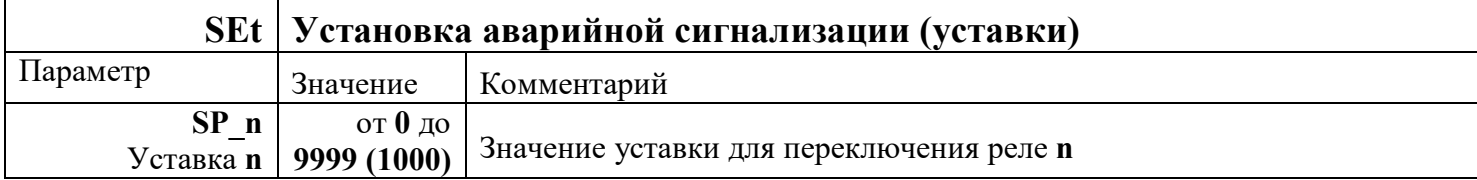

#### **2 Установка работы первой аварийной сигнализации**

2.1 Войти в режим настройки *«ALr.1»*.

2.2 Первый параметр на этой странице *«A.tP1»* - тип работы уставки реле 1. Задайте необходимое значение типа работы реле:

-*«Hi»* - срабатывает по превышению уставки;

-*«Lo»* - срабатывает по понижению уставки;

-*«bnd.E»* **-** контакты выхода замыкаются, если обороты **v** выходят за пределы допустимой зоны *«SP\_1»* – *«A.SP1»* < **v** < *«SP\_1»* + *«A.SP1»*;

-*«bnd.d»* - контакты выхода размыкаются, если обороты **v** выходят за пределы допустимой зоны *«SP\_1»* – *«A.SP1»* < **v** < *«SP\_1»* + *«A.SP1»*;

2.3 При выборе типа работы реле *«bnd.E»* или *«bnd.d»* появляется параметр *«A.SP1»* - дополнительная аварийная уставка.

2.4 Третий параметр – гистерезис аварийной сигнализации *«A.hS1»*.

Гистерезис необходим, чтобы предотвратить слишком частое переключение реле и пускателя. Контакты реле замкнуты/разомкнуты пока частота вращения не достигнет значения аварийной сигнализации (уставки). При достижении заданной частоты вращения, контакты реле размыкаются/замыкаются. Однако повторное переключение реле происходит после снижения частоты вращения ниже заданной на величину гистерезиса.

2.5 Далее необходимо установить конфигурацию реле Параметру *«r1.St»* присвойте одно из значений: -*«End»* - нормально замкнуто; -*«d.End»* - нормально разомкнуто.

#### **3 Установка работы остальных аварийных сигнализаций**

Войти в режим настройки *«ALr.2», «ALr.3», «ALr.4»* (наличие режимов определяется моделью приборов). Настройка всех аварийных сигнализаций содержит те же параметры, что и для первой аварийной сигнализации (номер аварийной сигнализации соответствует номеру реле).

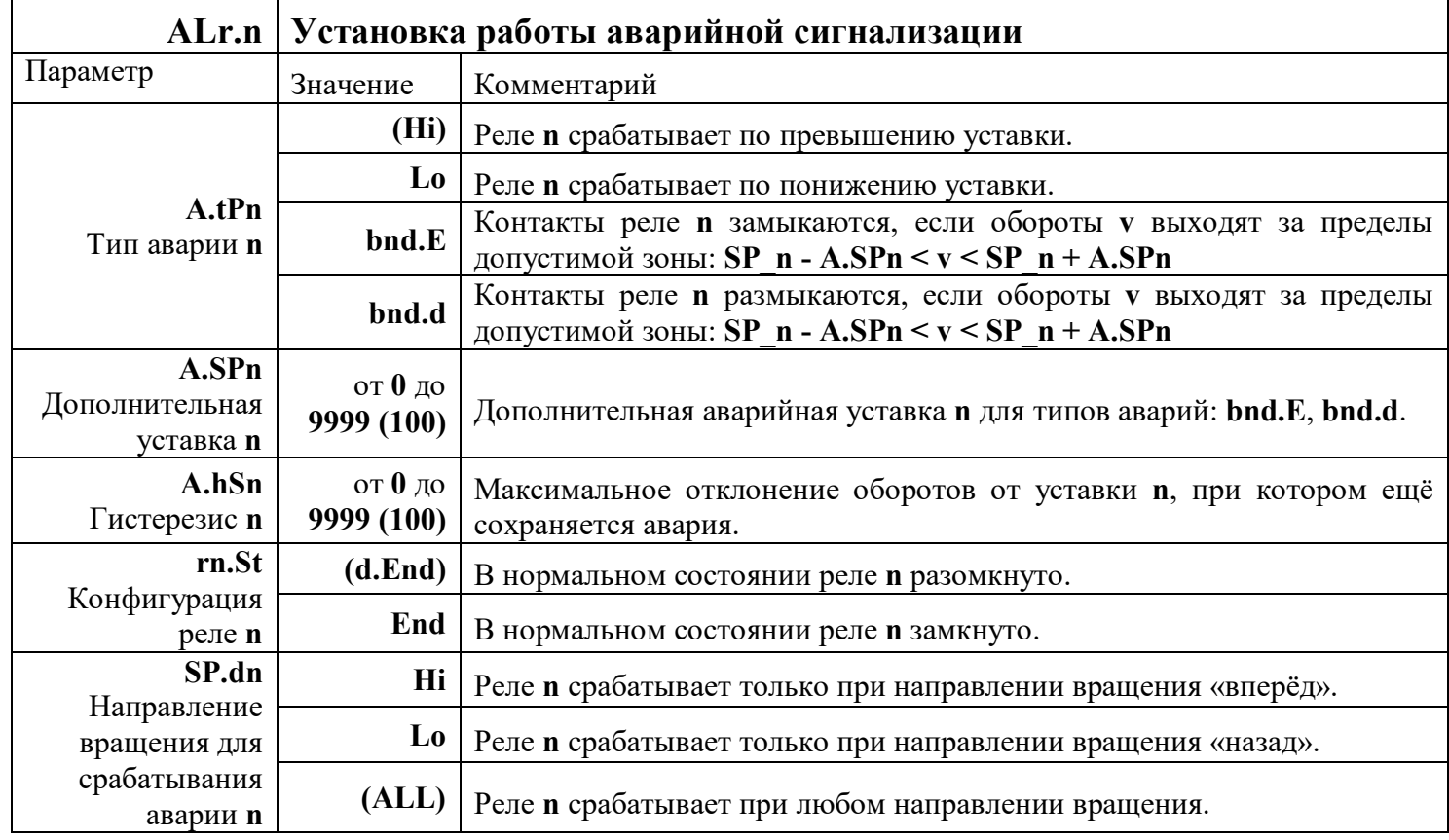

#### **Фильтрация измерений**

Войти в режим настройки *«FLtr»* нажатием кнопки  $\Xi$  и кнопками  $\Box$  и  $\Box$  задать значение параметра *«dEPt»*. Этот параметр задает глубину фильтрации измерений и определяет, по какому числу измеренных значений должно происходить усреднение.

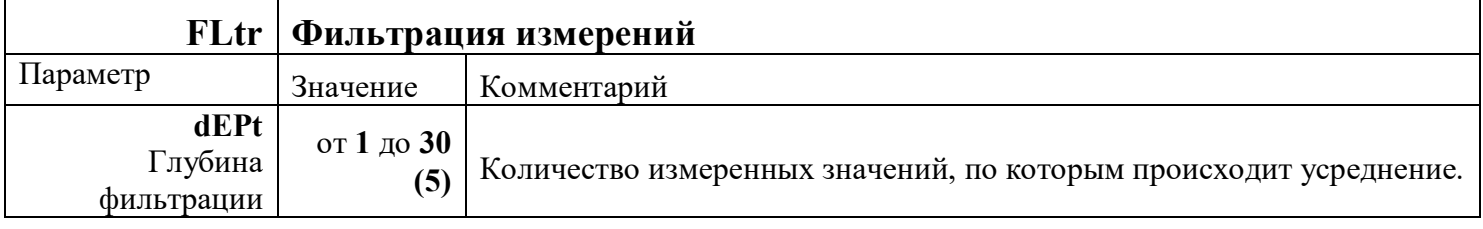

#### **Настройка индикации**

Войти в режим настройки «*dScr»* нажатием кнопки **E** и кнопками ⊡ и ⊡ задать значение параметра *«di»*. Этот параметр задает величину, до которой будет происходить округление измеренного значения. Округление предназначено для удобства восприятия отображаемого значения и никак не влияет на возникновение/отмену аварии.

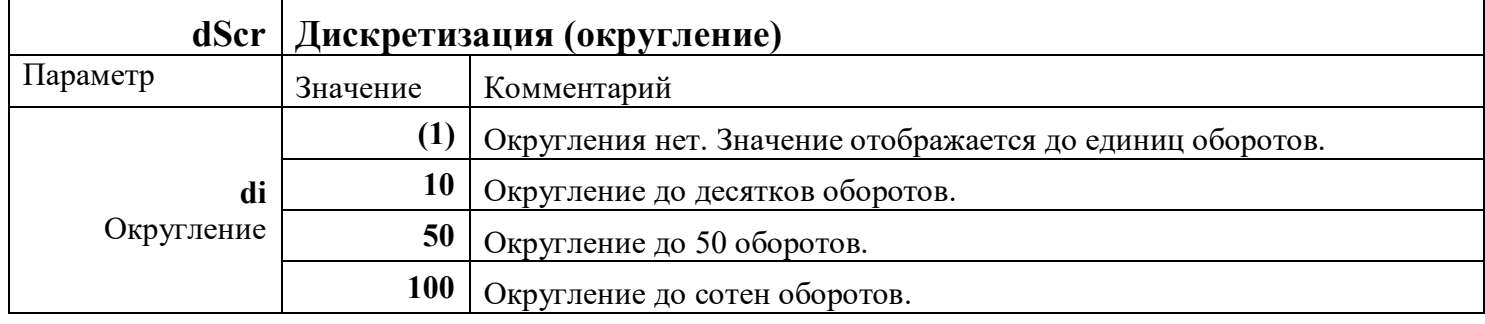

#### **Дополнительные настройки**

При включении прибора не все листы настроек доступны. Последний по порядку открытый лист – это лист доступа к дополнительным настройкам *«Add»*. Чтобы открыть доступ к следующим листам присвойте параметру *«FuLL»* (полный) значение *«YES»* (да). После этого перебирая листы кнопкой Ш, Вы найдёте заголовки новых листов. После выключения прибора из сети, дополнительные листы вновь закроются.

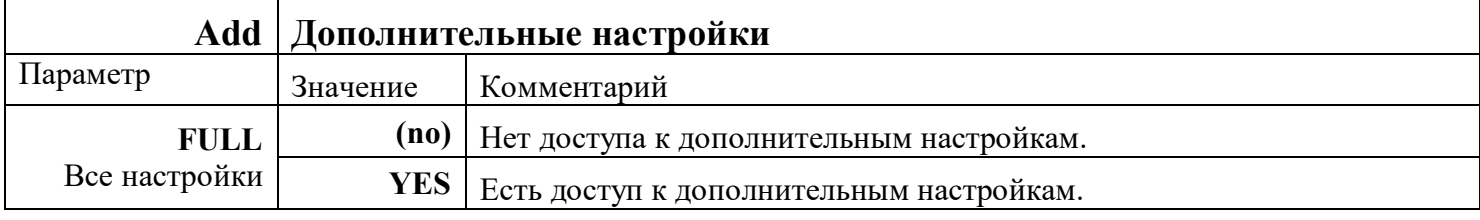

#### **Настройки датчика**

Для правильного определения количества оборотов необходимо задать три параметра, которые устанавливаются на странице *«SEnS»*. Первый параметр *«dSr»* - так называемый предделитель - назначает количество меток, расположенных на валу (количество импульсов датчика на один оборот вала).

Второй параметр *«FACt»* - противоположность первому параметру (*«dSr»*) – умножитель. Предназначен для корректирования передаточного коэффициента.

Последний параметр «*nuL.t*» - задает максимальное время между импульсами в секундах. Если импульсы с датчиков поступают реже, то прибор показывает – 0.

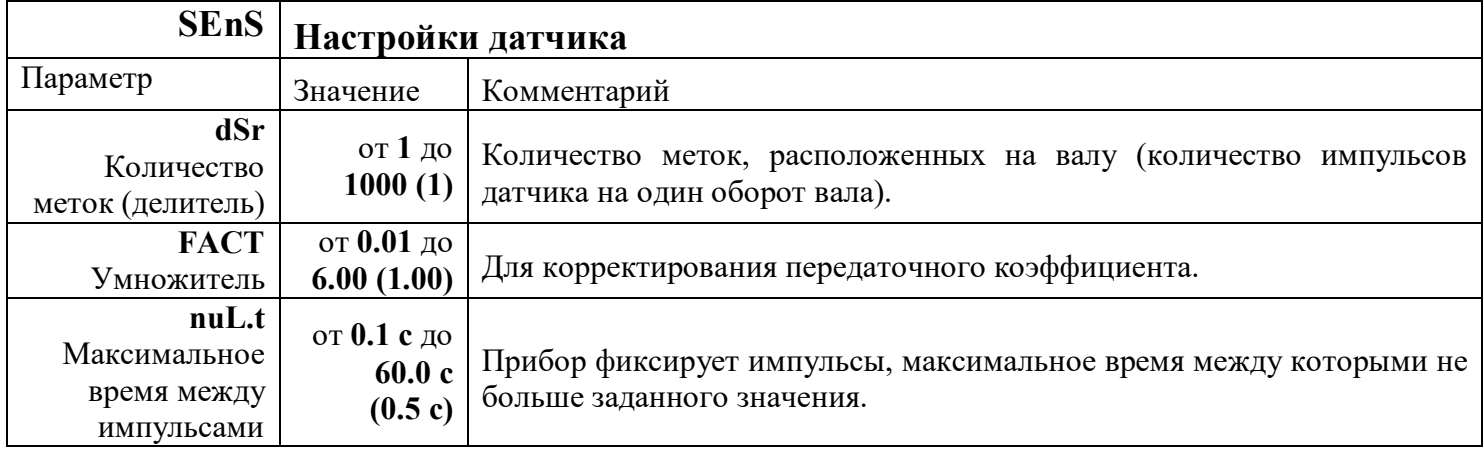

#### Сетевые настройки

Прибор может быть оборудован интерфейсом RS485 для связи с компьютером или блоками индикации.

При использовании RS485 для связи с компьютером, приборы подключаются к компьютеру через адаптер, преобразующий интерфейс RS485 в USB. Интерфейс RS485 является сетевым. К одному адаптеру может быть подключено до 32 приборов. Приборы подсоединяются параллельно, на одну двухпроводную линию (витая пара). Максимальное удаление от адаптера: до 1 км. Каждый прибор имеет свой сетевой адрес.

Программно в приборе реализован протокол Modbus, который позволяет не только считывать данные о текущей частоте вращения, но и считывать и изменять многие настроечные параметры прибора, например, уставки, адрес и другие. Скорость передачи данных фиксированная: 9600 бит/с.

Страница «*nEt*» предназначена для настройки интерфейса. Первому параметру на странице «*d.tP*» могут быть присвоены значения: «Ind.b» - передача данных на блоки индикации или « $PC$ » - обмен данными с персональным компьютером. Если Вы установили способ передачи данных «PC», то требуется настроить еще один параметр «*n.Adr*» - он задаёт сетевой адрес прибора.

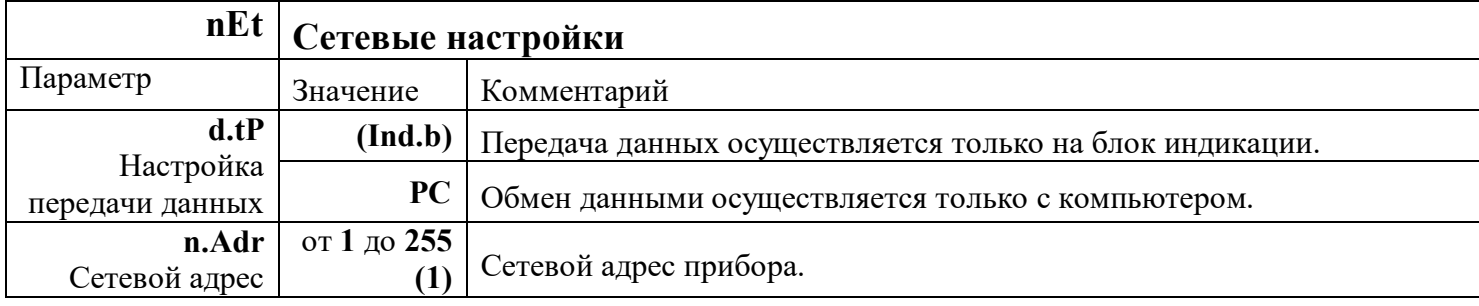

#### Работа с блоком индикации

1 При подключении блоков индикации (если входит в комплектацию прибора) руководствуйтесь этикеткой на задней стенке прибора.

2 Настройте измерительный блок для работы с блоками индикации (см.п. «Сетевые настройки», установите значение «Ind.b» для параметра «d.tP»).

3 С помощью кнопок  $\Box$  и  $\Box$  на лицевой панели блока индикации можно изменить яркость свечения индикатора. Для этого следует нажать одну из кнопок:  $\square$  - увеличение яркости;  $\vert \omega \vert$  - уменьшение яркости (остальные кнопки не задействованы). Всего имеется 8 градаций яркости свечения индикатора. По умолчанию выставлена максимальная яркость.

4 Если в ходе работы, по каким-либо причинам, блок индикации перестал получать данные от блока измерения, то на блоке индикации мигает надпись «Err».

#### Установка заводских настроек

Вы можете сбросить все Ваши настройки и установить заводские. Это бывает необходимо, если Вы неправильно или случайно установили какие-либо параметры и не знаете, как их изменить. Тогда нажимая кнопку **E**, листайте до страницы «rSt», нажмите  $\equiv$  и установите параметр «rSEt» равным «YES». Нажмите ■ или  $\equiv$ , и прибор сбросит все ваши настройки и установит заводские (по-умолчанию). При этом всё, что Вы настраивали ранее, сотрется. Поэтому будьте внимательны, используя данную функцию.

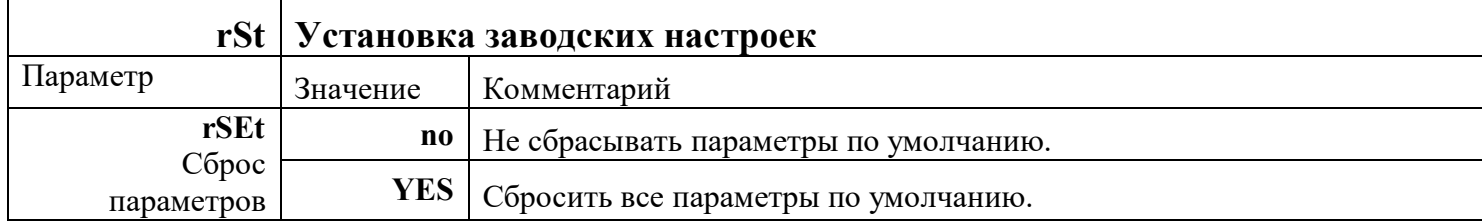

#### **Ограничение доступа к параметрам настройки**

В приборе имеется возможность запретить или ограничить доступ к настройкам. Уровень доступа устанавливается следующим образом: в основном режиме индикации нажмите и удерживайте кнопку  $\equiv$  (около 6 секунд) до тех пор, пока на индикаторе не появится надпись *«AccS»* (Access – доступ). Выберите необходимый уровень доступа кнопками  $\Box$  и $\Box$ .

*«AccS»* = 0 - Запрещены любые изменения, в т.ч. изменения уставки регулирования.

*«AccS»* = 1 - Разрешено изменение только уставок.

*«AccS»* = 2 - Доступ не ограничен. Открыт доступ ко всем листам настройки.

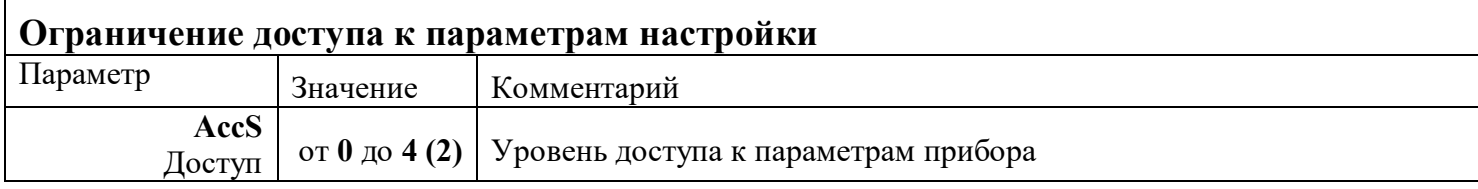

*Уровни доступа «3» и «4» содержат метрологические листы настройки прибора, поэтому мы крайне не рекомендуем их устанавливать, т.к. это может привести к серьезным авариям оборудования.*

#### **Установка и подключение прибора**

При эксплуатации приборов должны быть соблюдены "Правила технической эксплуатации электроустановок потребителей и правила техники безопасности при эксплуатации электроустановок потребителей". К монтажу и обслуживанию прибора допускаются лица, имеющие группу допуска по электробезопасности не ниже III. Прибор устанавливается в щите. Контактные колодки должны быть защищены от случайных прикосновений к ним во время работы. Прибор и корпус установки должны быть заземлены.

Приборы предназначены для монтажа в щит и крепятся к нему с помощью двух упорных скоб, входящих в комплект поставки. Размеры окна для монтажа блоков управления и индикации 92х92 мм. Прибор следует устанавливать на расстоянии не менее 30-50 см от источников мощных электромагнитных помех (например, электромагнитных пускателей). Следует обратить внимание на рабочую температуру в шкафу: если температура выше 50 °C, следует принять меры по охлаждению приборного отсека. В большинстве случаев, в умеренной климатической зоне, достаточно обеспечить свободную конвекцию, сделав вентиляционные вырезы в шкафу (внизу и вверху), но может потребоваться и установка вентилятора.

### **Габаритные размеры и внешний вид прибора «МЕРАДАТ-М»**

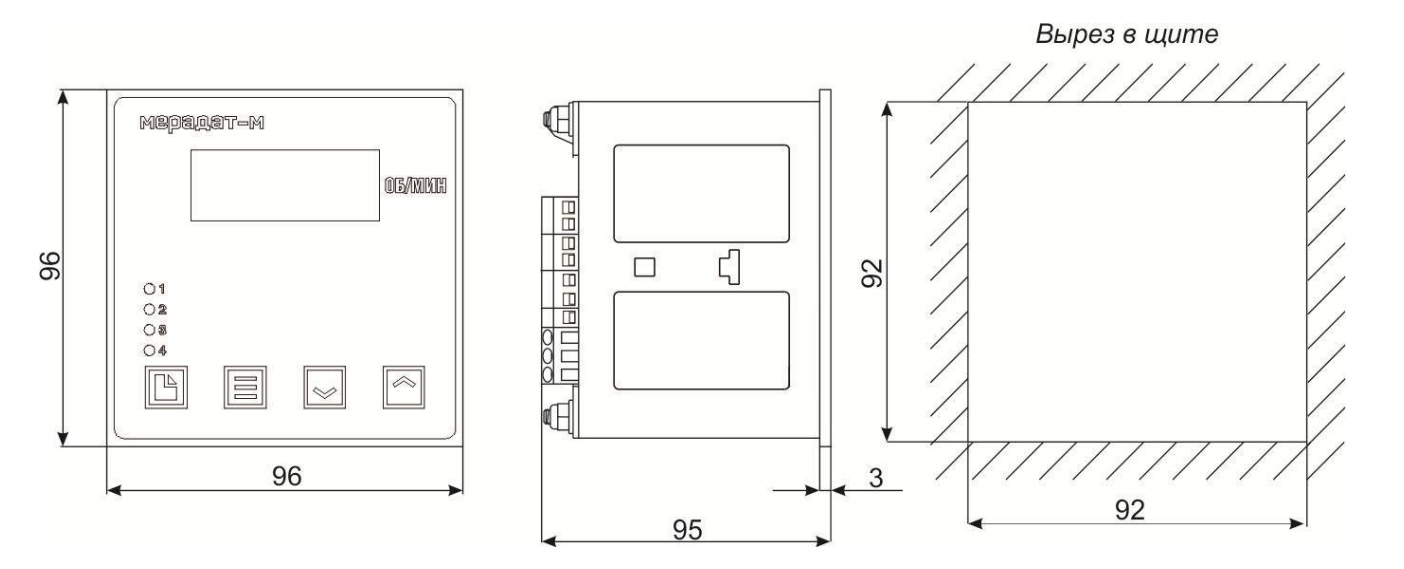

#### **Типовая схема подключения прибора и блока индикации**

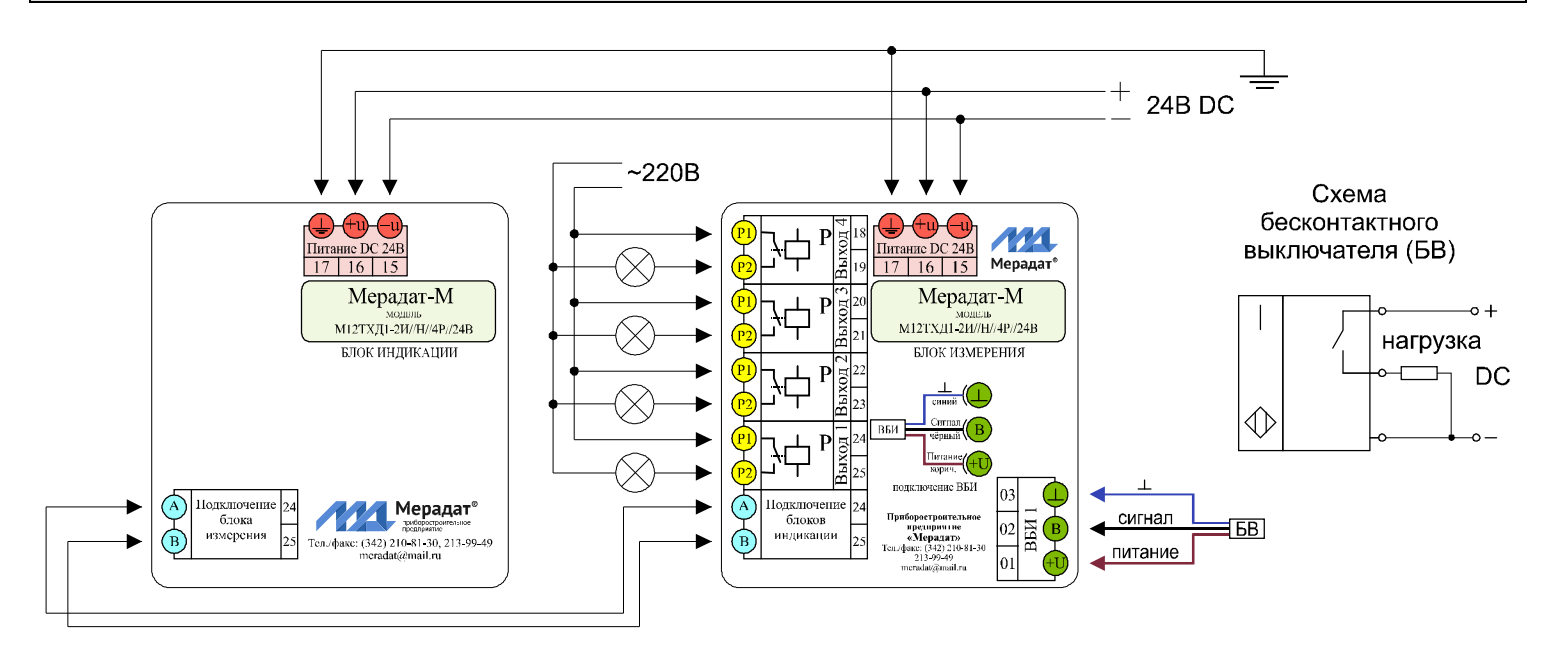

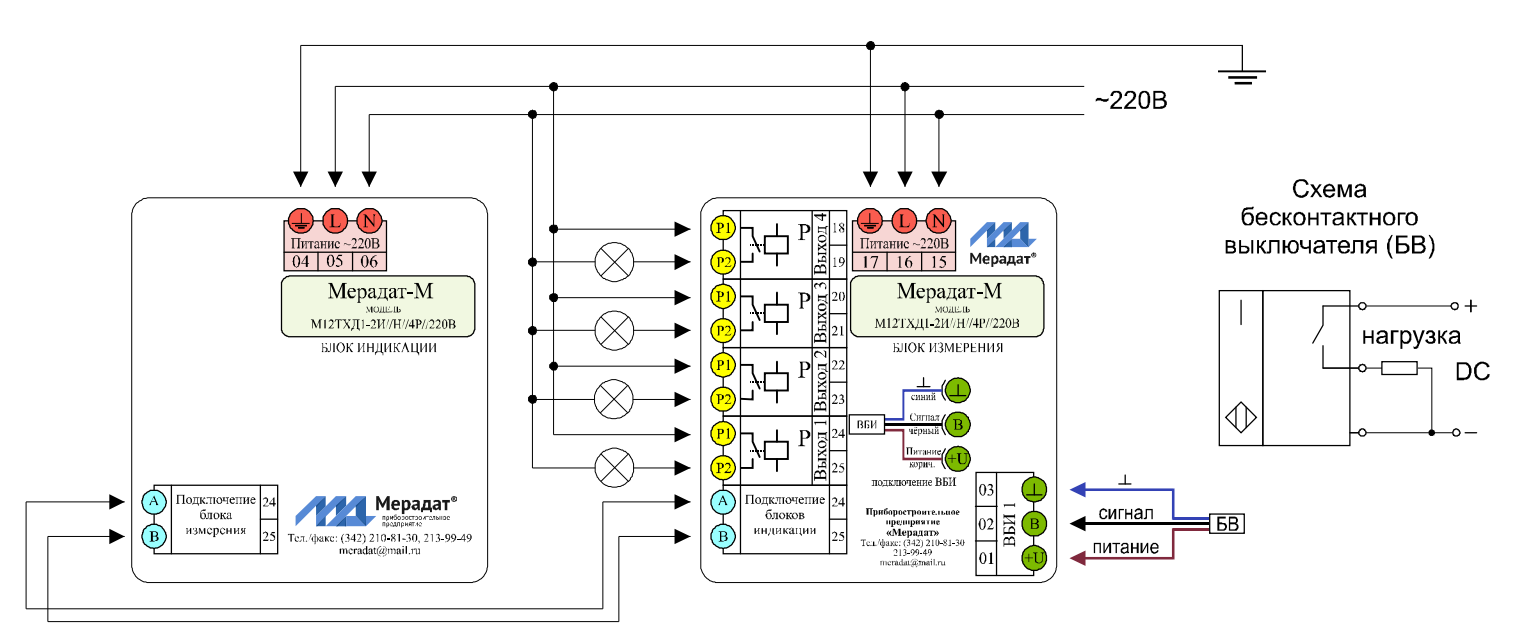

# **Модели приборов**

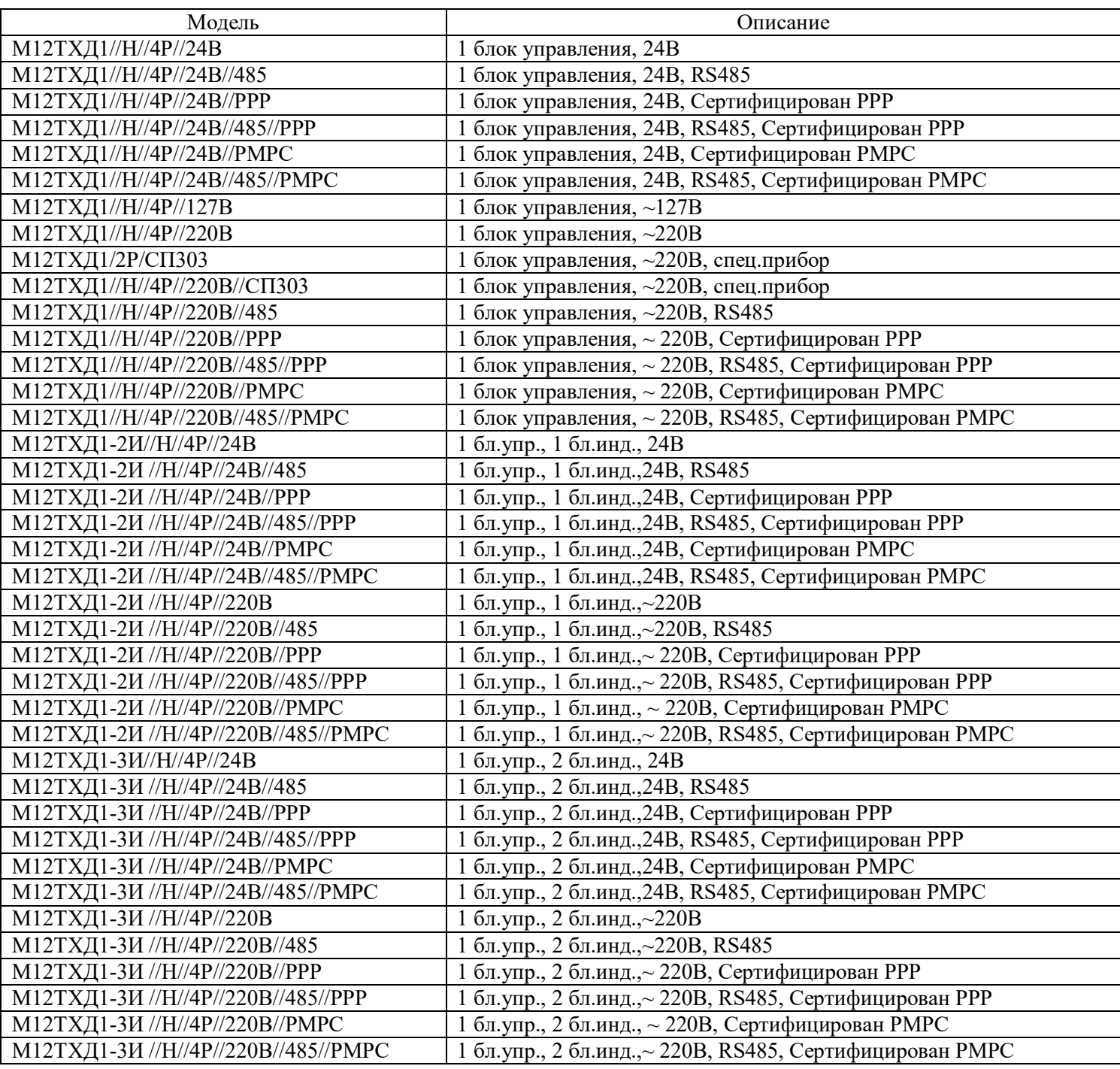

# **Контактная информация**

Россия, 614031, г. Пермь, ул. Докучаева, 31А многоканальный телефон, факс: (342) 210-81-30 http://www.meradat.ru E-mail: meradat@mail.ru